# **Empleadores: sellado anual de hojas móviles para empresas existentes**

## **¿En qué consiste?**

Mediante este trámite un empleador da cumplimiento a lo que establece el artículo 52 de la Ley 20744 y el artículo 9 del Decreto 3114/99.El mismo debe realizarse entre el primer día hábil de enero y el último día hábil de marzo.

## **Destinatario/s:**

Empleadores, o sus apoderados, de la jurisdicción de las Delegaciones e Inspectorías de las Direcciones Regionales de Santa Fe y Rosario del Ministerio de Trabajo y Seguridad Social de Santa Fe.

## **¿Qué necesito para realizarlo?**

Contar con la clave fiscal solicitada ante AFIP, adherida al servicio de Recaudos y Control.

Documentación que debe acompañar al formulario impreso del inicio del trámite online:

- Constancia de inscripción en la AFIP.
- Presentar última hoja del año anterior con anotaciones correspondientes al mes de diciembre y segundo sueldo anual complementario (SAC).
- Si la presentación se realiza fuera del período estipulado, se deben presentar 2 copias de la Constancia de Inscripción en AFIP y fotocopia frente y dorso de la última hoja del año anterior con anotaciones correspondientes de mes de diciembre y del segundo sueldo anual complementario (SAC).

# **¿Cúanto cuesta?**

Gratuito

# **¿Dónde se realiza?**

El trámite se inicia desde cualquier pc con conexión a internet y concluye con la impresión de los sellos en el domicilio particular o laboral del empleador o usuario. Una vez que se otorga el número de inicio del trámite, el empleador o usuario debe presentarse con el formulario impreso y la documentación requerida, dentro de los 10 días corridos, ante la Oficinas de Recaudos y Control.

**Dirección Regional Santa Fe:** Crespo 2239 - (0342) 4573331/3374/3177 **Dirección Regional Rosario:** Ovidio Lagos 599 - (0341) 4724146/7/8 Y en todas las delegaciones e inspectorías del Ministerio de Trabajo y Seguridad Social de Santa Fe.

Si la gestión no se realiza dentro de los 10 días corridos el trámite será dado de baja automáticamente y deberá comenzarse uno nuevo (establecido en artículo 5º, 6º y 12º del Decreto Provincial 3114/1999).

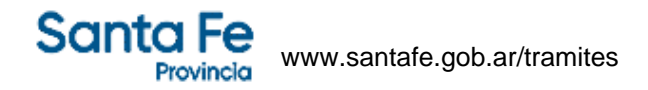

#### **Observaciones:**

Una vez aprobado el trámite el sistema genera un archivo en formato PDF con las rubricas solicitadas. Finalmente cada usuario debe imprimir las rúbricas solicitadas. Con la aplicación de esta modalidad, el sellado no debe realizarse en las oficinas del organismo.

#### **Formularios relacionados:**

Instructivo - Obtención Clave Fiscal  $\Box$  instructivo.pdf - 360.23 kB Instructivo - Cómo realizar un sellado domiciliario **instructivo sellado domiciliario.pdf** - 203,84 kB

### **Normativas relacionadas:**

Resolución General 0018/2014 - Establece la documentación laboral sujeta a rúbrica

Disposición Provincial 0002/2014 - Trámites con modalidad online para recaudo de las delegaciones de Rafaela y **Reconquista** 

Disposición Provincial 001/2012 - DRR - Implementación del SIMTySS en el área de Recaudos y Control

Disposición Provincial 0006/2010 - DRSF - Deja sin efecto el sellado manual para cualquier tipo de trámite que se realice por el Departamento Recuados y Control

Disposición Provincial 004/2010 - DRSF - Implementación del SIMTySS en el área de Recaudos y Control Ley Nacional 20744 - Ley de Contrato de Trabajo

Resolución Provincial 0021/2008 - Competencia territorial de las Regionales Santa Fe y Rosario Disposición Provincial 0001/2014 - Trámites con modalidad online en la Delegación de Venado Tuerto

Resolución Provincial 031/2014 - Régimen de Pago Voluntario